## MANUAL PARA ACCESO A CORREO ELECTRONICO

## 1.- DAR CLIC EN EL ICONO "CONSULTE SU CORREO" QUE SE MUESTRA EN LA PAGINA WWW.BASILISK.COM.MX

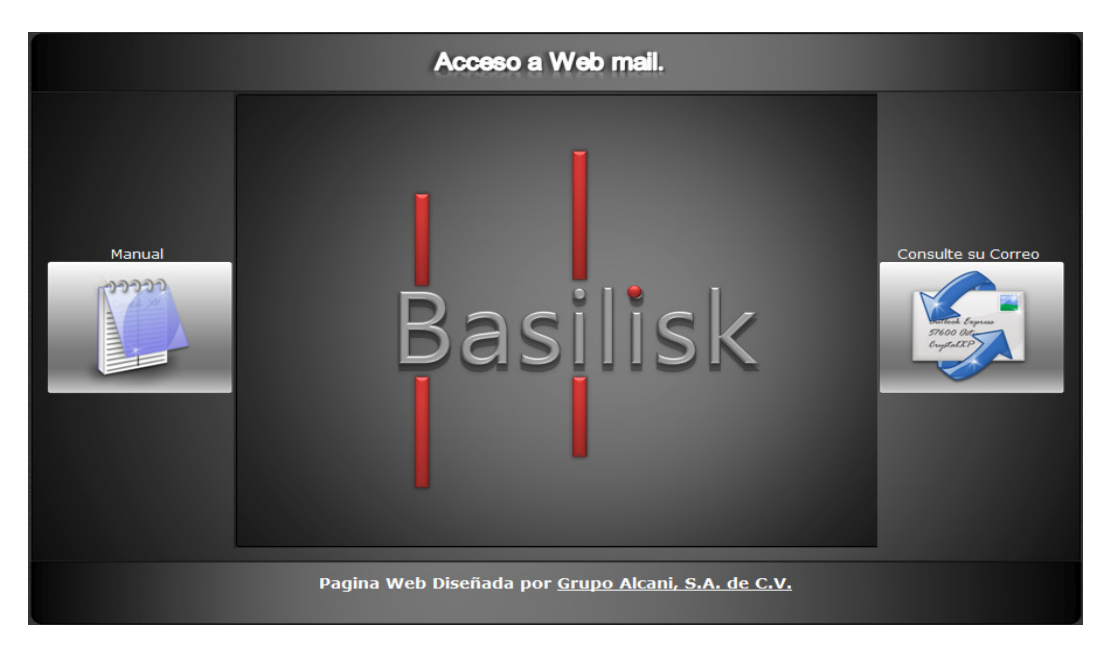

2.- En la página siguiente nos solicitara nuestra dirección de correo y contraseña como se muestra a continuación.

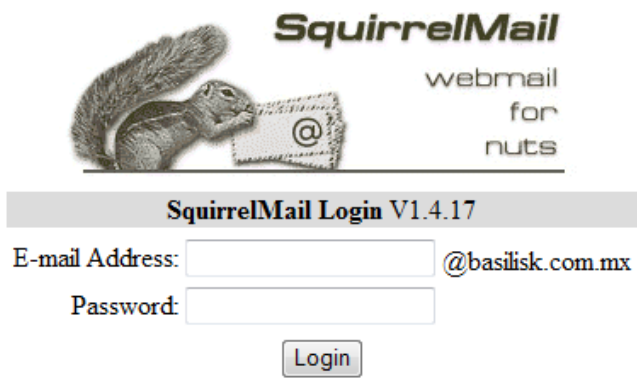

Visit http://mailboxes.basilisk.com.mx/ to manage your mailbox settings (set up filters, change your password, etc..)

Nota: Solo hay que ingresar la primera parte de la dirección de correo, es decir antes de la arroba.

3.- Ingresaremos al cliente de correo web donde podremos leer, responder y redactar correos, como se muestra a continuación.

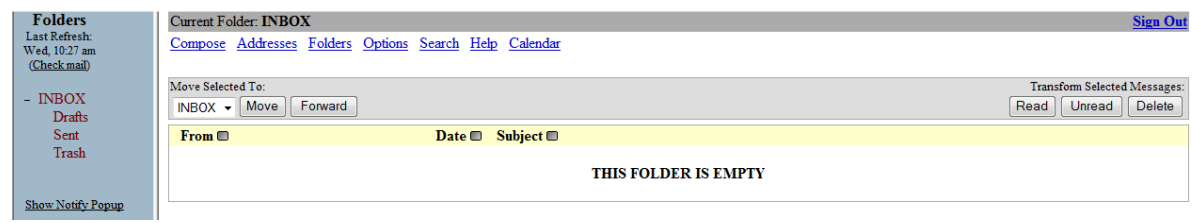

Nota: Para cualquier información o duda al respecto comunicarse a Grupo Alcani S.A. de C.V. Tels: 52118787 y 52116945